# <span id="page-0-3"></span>eZ Platform 16.02 Release notes

- [Quick links](#page-0-0)
- [Changes since 15.12.1](#page-0-1)
	- [Online Editor](#page-0-2)
	- [Permissions](#page-1-0)
	- [Trash Management](#page-1-1)
	- [Preview of upgrade support from eZ Publish Platform 5.4/2014.11](#page-1-2)
	- [eZ Platform Demo](#page-1-3)
	- [Easier install & testing](#page-3-0)
	- [And also](#page-3-1)
- [Known Issues](#page-3-2)
- [Upgrading a from 15.12 or 15.12.1 project](#page-4-0)
	- [Merging composer.json](#page-5-0)
	- [Updating composer.lock](#page-5-1)
	- [Dump assets](#page-6-0)
	- [Commit, test and merge](#page-6-1)

The 16.02 (v1.2.0) release of eZ Platform is available as of March 3rd, and includes all features and improvements of [15.12.1](https://doc.ez.no/display/TECHDOC/eZ+Platform+15.12.1+Release+Notes) from February 5th.

For the release notes of the corresponding eZ Studio release, see [eZ Studio 16.02 Release notes.](https://doc.ez.no/display/TECHDOC/eZ+Studio+16.02+Release+notes)

# <span id="page-0-0"></span>**Quick links**

- [Installation instructions](https://doc.ez.no/display/TECHDOC/Installation)
- [Requirements](https://doc.ez.no/display/TECHDOC/Requirements)
- Download: See [share.ez.no/downloads](http://share.ez.no/downloads/downloads/ez-platform-16.02)

# <span id="page-0-1"></span>**Changes since [15.12.1](https://doc.ez.no/display/TECHDOC/eZ+Platform+15.12.1+Release+Notes)**

For list of issues fixed in 16.02 see [52 issues ,](https://jira.ez.no/secure/IssueNavigator.jspa?reset=true&jqlQuery=fixVersion+in+%28%2216.02%22%29+AND+project+%3D+EZP+AND+issuetype+in+%28Story%2C+Improvement%2C+Bug%29+order+by+issuetype++&src=confmacro) below is a list of notable bugs/features/enhancements done in the release.

# <span id="page-0-2"></span>**Online Editor**

# **Image variation in RichText Fields**

Added option to choose image variations for images embedded in Rich text Fields.

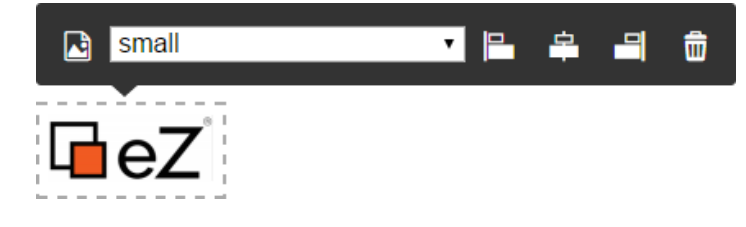

# **Image alignment**

Both Images and Embed elements can be aligned left, right or center in the Online Editor.

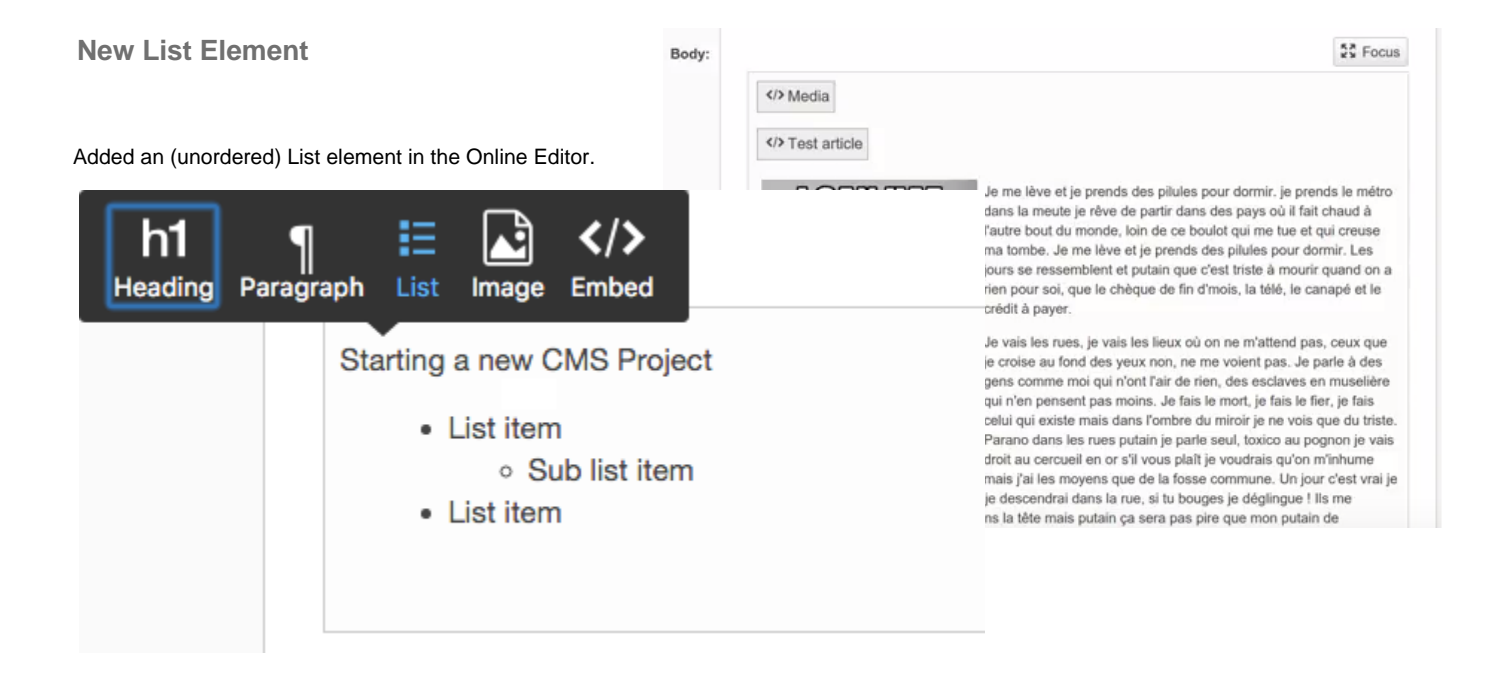

# <span id="page-1-0"></span>**Permissions**

Added role versioning to better handle editing of roles.

# <span id="page-1-1"></span>**Trash Management**

Content items moved to Trash can be viewed and trash can be emptied.

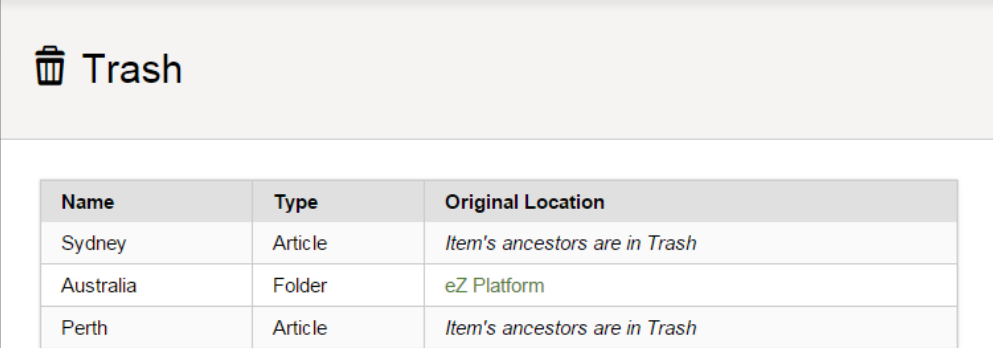

# <span id="page-1-2"></span>**Preview of upgrade support from eZ Publish Platform 5.4/2014.11**

This release contains migrations tools for migrating XmlText to RichText, this is explained in the new [5.4.x/2014.11 upgrade documentation page](https://doc.ez.no/display/TECHDOC/Upgrading+from+5.4.x+and+2014.11+to+16.xx).

# <span id="page-1-3"></span>**eZ Platform Demo**

eZ Platform now also comes [in a new demo version](https://github.com/ezsystems/ezplatform-demo) that better showcases eZ Platform in use with a provided web site and corresponding content:

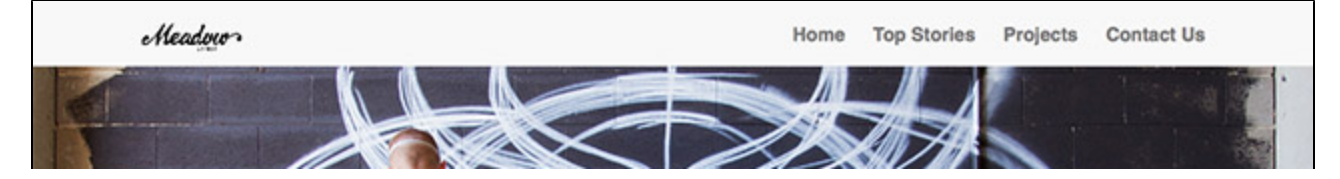

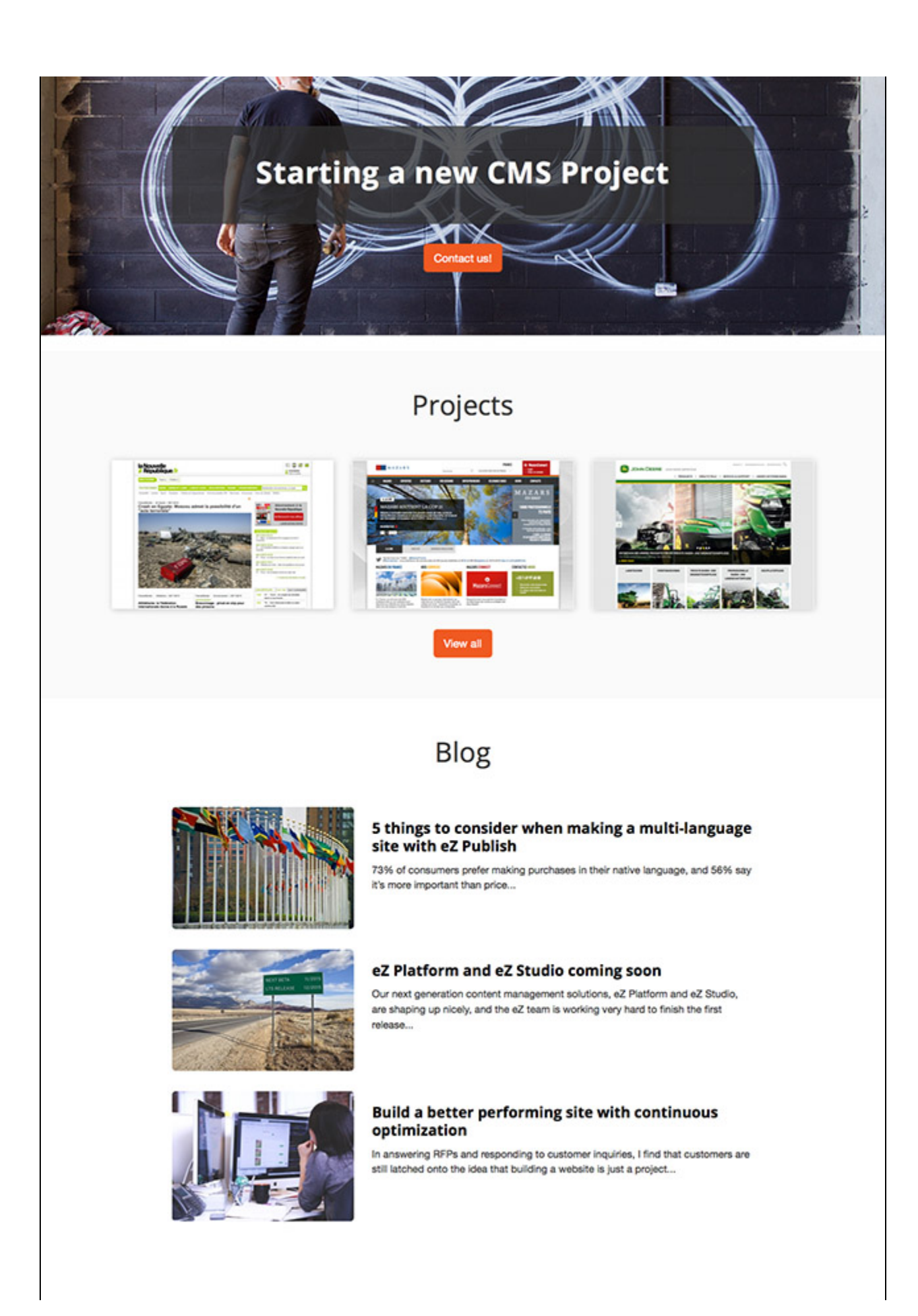

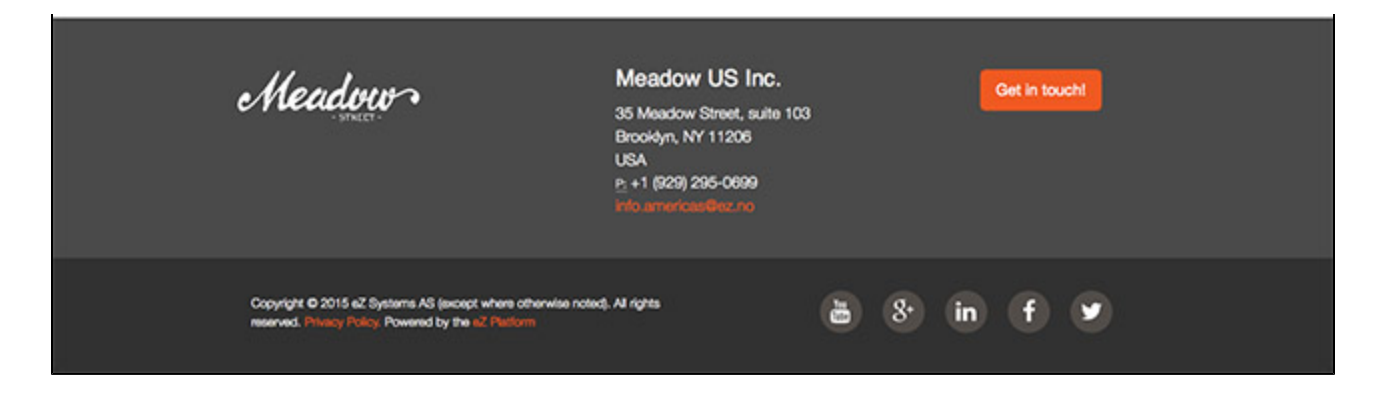

# <span id="page-3-0"></span>**Easier install & testing**

As of 16.02, eZ Platform now supports being tested using the built in PHP internal server as exposed by Symfony's server: run command.

Assuming you have [composer installed globally,](https://getcomposer.org/doc/00-intro.md#installation-linux-unix-osx) and your MySQL/MariaDB server already setup with a database, you can get eZ Platform demo up and running with just the following commands:

```
composer create-project --no-dev --keep-vcs ezsystems/ezplatform-demo
cd ezplatform-demo
php app/console ezplatform:install --env=prod demo
php app/console assetic:dump --env=prod web
php app/console server:run --env=prod
```
Note : the --keep-vcs option allows you to get the git history.

# <span id="page-3-1"></span>**And also**

- Display Content Type name when browsing content in UI
- New [ez\\_field](https://doc.ez.no/display/TECHDOC/ez_field) Twig function to get full translated field, and not just value like existing [ez\\_field\\_value](https://doc.ez.no/display/TECHDOC/ez_field_value) does contributed by [@riha](#page-0-3) [rds](#page-0-3)
- Installers don't write configuration anymore, making eZ Platform and eZ Studio installation possible on cloud hosting platforms like platform.sh
- Product pages inside UI now works without warnings on https  $\blacksquare$  contributed by [@nmeirik](https://github.com/nmeirik)
- System Info tab in Admin UI now displays correct version of eZ Platform, and there is also a new Packages tab for composer info

..and many other great improvements and fixes to this release that you can see in JIRA: [52 issues](https://jira.ez.no/secure/IssueNavigator.jspa?reset=true&jqlQuery=fixVersion+in+%28%2216.02%22%29+AND+project+%3D+EZP+AND+issuetype+in+%28Story%2C+Improvement%2C+Bug%29+order+by+issuetype++&src=confmacro)

# <span id="page-3-2"></span>**Known Issues**

For known issues head over to our [known enablement issues page](https://doc.ez.no/display/MAIN/Known+Enablement+Issues) that covers eZ Platform and eZ Studio.

However here are two issues that were uncovered very late in the release process since they were hidden by other bugs that we would like to make you especially aware of:

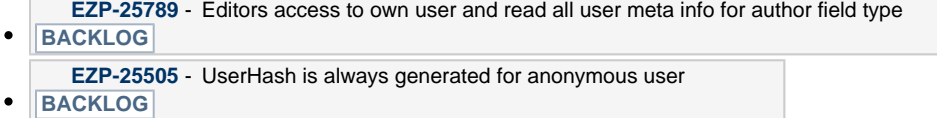

Both are currently being worked on and will be fixed in patch version in the next couple of weeks.

#### **Editor Roles**

Be aware that for Editors to be able to successfully edit content, including content with author fields filled with other users, you'll at the moment need to configure Editor Group via Roles to have access to read user content items using a policy like content/read Class(User), Section(User)

This implies they have full read access to other users data, so assign this with caution. We will improve this in an upcoming release, **[EZP-25789](https://jira.ez.no/browse/EZS-593?src=confmacro)** - Editors access to own user and read all user meta info for author field type

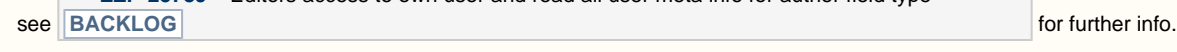

# <span id="page-4-0"></span>**Upgrading a from 15.12 or 15.12.1 project**

#### **Testing release candidates**

If you are testing a release candidate, replace the tag  $v1.2.0$  with the [latest rc tag](https://github.com/ezsystems/ezplatform/releases) (example:  $v1.2.1$ -rc1)

#### **New proposed upgrade process**

This section reflects a proposed git based workflow for handling upgrades, feedback on how this works in practice and input on how to further improve/simplify it is welcome.

Existing 15.12.1 (1.1.0) projects can also easily be updated using Composer. From the project's root, create a new branch from the project's master, or from the branch you're upgrading on:

**From your master branch**

```
git checkout -b upgrade-1.2.0
```
If it's not there, add ezsystems/ezplatform as an upstream remote:

# **From the upgrade-1.2.0 branch**

git remote add ezplatform http://github.com/ezsystems/ezplatform.git

Then pull the tag into your branch:

#### **From the upgrade-1.2.0 branch**

```
git pull ezplatform v1.2.0
```
You will get conflicts, and it is perfectly normal. The most common ones will be on composer. json and composer. lock. The latter can be ignored, as it will be regenerated when we execute composer update later. The easiest is to checkout the version from the tag, and add it to the changes:

If you get a lot of conflicts (on the doc folder for instance), and eZ Platform was installed from the [share.ez.no](http://share.ez.no) tarball, it might be because of incomplete history. You will have to run git fetch ezplatform --unshallow to load the full history, and run the merge again.

### **From the upgrade-1.2.0 branch**

git checkout --theirs composer.lock && git add composer.lock

You may also run git remove composer. lock if you do not keep a copy of it in the branch.

# <span id="page-5-0"></span>**Merging composer.json**

# **Manual merging**

Conflicts in composer. json need to be fixed manually. If you're not familiar with the diff output, you may checkout the tag's version, and inspect the changes. It should be readable for most:

### **From the upgrade-1.2.0 branch**

git checkout --theirs composer.json && git diff composer.json

You should see what was changed, as compared to your own version, in the diff output. The ezplatform update changes the requirements for all of the ezsystems/ packages. Those changes should be left untouched. All of the other changes will be removals of what you added for your own project. Use git checkout -p to selectively cancel those changes:

```
git checkout -p composer.json
```
Answer no (do not discard) to the requirement changes of ezsystems dependencies. Answer yes (discard) to removals of your changes.

Once you are done, inspect the file, either using an editor or by running git diff composer. json. You may also test the file's sanity with com poser validate, and test the dependencies by running composer update --dry-run. (will output what it would do to dependencies, without applying the changes.

Once finished, run git add composer.json.

# **Fixing other conflicts (if any)**

Depending on the local changes you have done, you may get other conflicts: configuration files, kernel...

There shouldn't be many, and you should be able to figure out which value is the right one for all of them:

- Edit the file, and identify the conflicting changes. If a setting you have modified has also been changed by us, you should be able to figure out which value is the right one.
- Run git add conflicting-file to add the changes

### <span id="page-5-1"></span>**Updating composer.lock**

At this point, you should have a composer.json file with the correct requirements. Run composer update to update the dependencies.

```
composer update --with-dependencies ezsystems/ezpublish-kernel
ezsystems/platform-ui-bundle ezsystems/behatbundle
```
In order to restrict the possibility of unforeseen updates of 3rd party packages, we recommend by default that composer update is restricted to the list of packages we have tested the update for. You may remove this restriction, but be aware that you might get a package combination we have not tested.

**On PHP conflict**

Because from this release onwards eZ Platform is compatible only with PHP 5.5 and higher, the update command above will fail if you use an older PHP version. Please update PHP to proceed.

# **Database update**

The 16.02 release requires an update to the database. Import vendor/ezsystems/ezpublish-kernel/data/update/mysql/dbupdate-6.1.0-to-6.2.0.sql into your database:

```
mysql -u<username> -p<password> <database_name> <
vendor/ezsystems/ezpublish-kernel/data/update/mysql/dbupdate-6.1.0-to-6.2.0.sql
```
# <span id="page-6-0"></span>**Dump assets**

The web assets must be dumped again for the prod environment:

```
php app/console assetic:dump --env=prod web
```
# <span id="page-6-1"></span>**Commit, test and merge**

Once all the conflicts have been resolved, and composer. lock updated, the merge can be committed. Note that you may or may not keep comp oser.lock, depending on your version management workflow. If you do not wish to keep it, run git reset HEAD <file> to remove it from the changes. Run git commit, and adapt the message if necessary. You can now test the project, run integration tests... once the upgrade has been approved, go back to master, and merge the upgrade-1.2.0 branch:

```
git checkout master
git merge upgrade-1.2.0
```
**Double check the following before you test:** You should now have a new route in app/config/routing.yml:

```
_ezplatformRepositoryFormsRoutes:
resource: "@EzSystemsRepositoryFormsBundle/Resources/config/routing.yml"
```